## CLASSROOM SUPPORT SERVICES

# SMART AV RACK INSTRUCTIONS

#### **PROJECTOR:**

- Projector On/Off Buttons
- Volume Up/Down Controls
- **Please Power OFF when finished.**

### **INPUT OPTIONS:**

- Choose Source
- Connect your personal device via
- VGA and Auxillary audio cables
- Set the input option to computer

## **COMPUTER/LAPTOP:**

- PC will log in upon powering on •
- Wireless keyboard stored in drawer toward the bottom
- Projector automatically displays whichever device is plugged in (PC or Personal Device)

• **ALL work being done on PC must be saved to your own USB Flash Drive, or OneDrive or Cloud storage. ALL work is deleted when logging off or restarting the PC**

• Log off and return keyboard to the drawer when finished

#### **KEYBOARD:**

- Stored in compartment
- Turn keyboard on with the red/green switch on the back and right, slide to green to turn on

• **Please remember to turn off and place back in drawer once finished**

#### **DVD:**

- Power on DVD player •
- Place DVD media in disc tray
- Press Play to start media

**\*CSS Pro-Tip:** Push "Stop", "Stop", "Play" in order to skip all menus and immediately begin playing media *When using Advanced Controls (for subtitles), check out remote from Classroom Support Services*

## **VCR:**

- Power on VCR
- Insert VHS media and press Play

**Questions or technical problems:** Classroom Support Services Call: (562) 985-4962 Email: ATS-CSS@csulb.edu

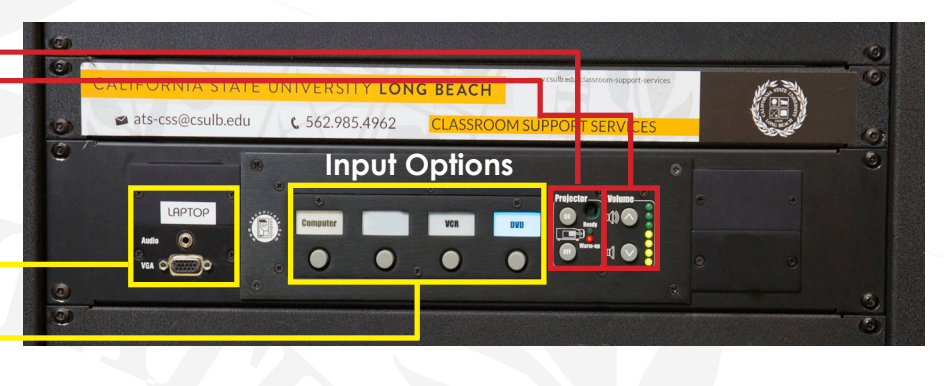

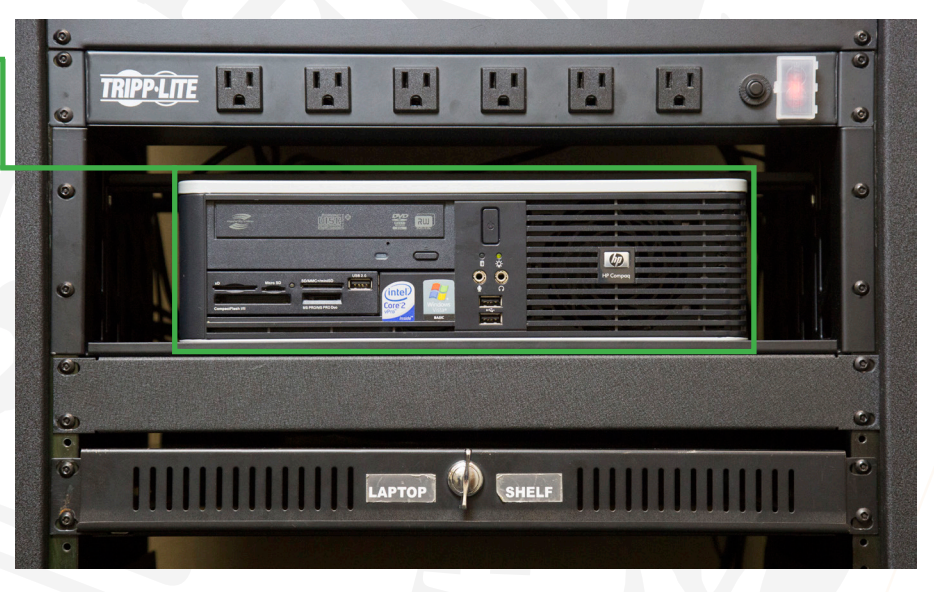

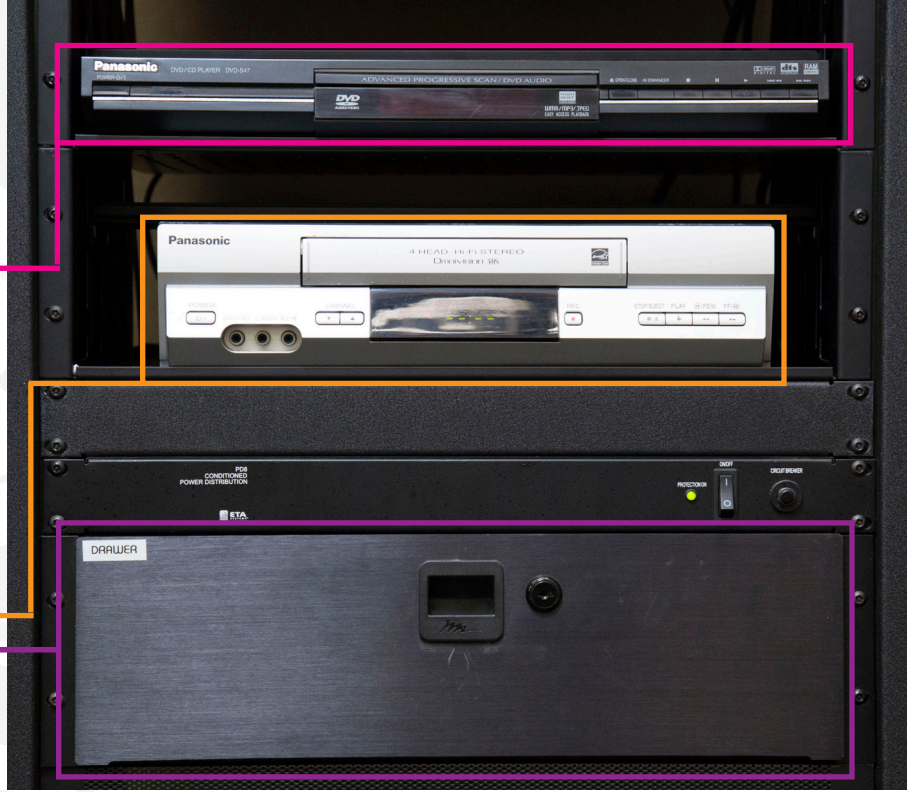

*Updated: April 2018*